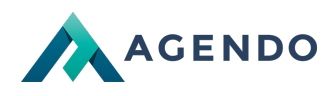

Tworzenie nowego spotkania

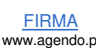

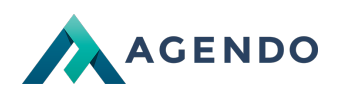

## Spis treści

1. [Dodawanie](#page-1-0) nowego spotkania

## <span id="page-1-0"></span>1. Dodawanie nowego spotkania

## W celu dodania nowej domeny należy:

- 1. Przejść do zakładki [Twoje](file:///konta/crm-services.html) usługi
- 2. **Następnie przejść do zarządzania odpowiednią usługą hostingu klikając przy niej w przycisk "Panel zarządzania".**
- 3. **W celu dodania nowego spotkania należy kliknąć w przycisk "Nowe spotkanie".**

4. W pierwszej zakładce formularza należy podać nazwę spotkania oraz ustawić prawa dostępu do spotkania. Dostęp ogólny oznacza, że do spotkania będzie mogła dołączyć każda osoba, która otrzyma link do spotkania. Dostęp tylko dla zaproszonych oznacza, że użytkownik przed dołączeniem będzie zautoryzowany czy posiada odpoiwednie prawa, aby dołączyć do spotkania.

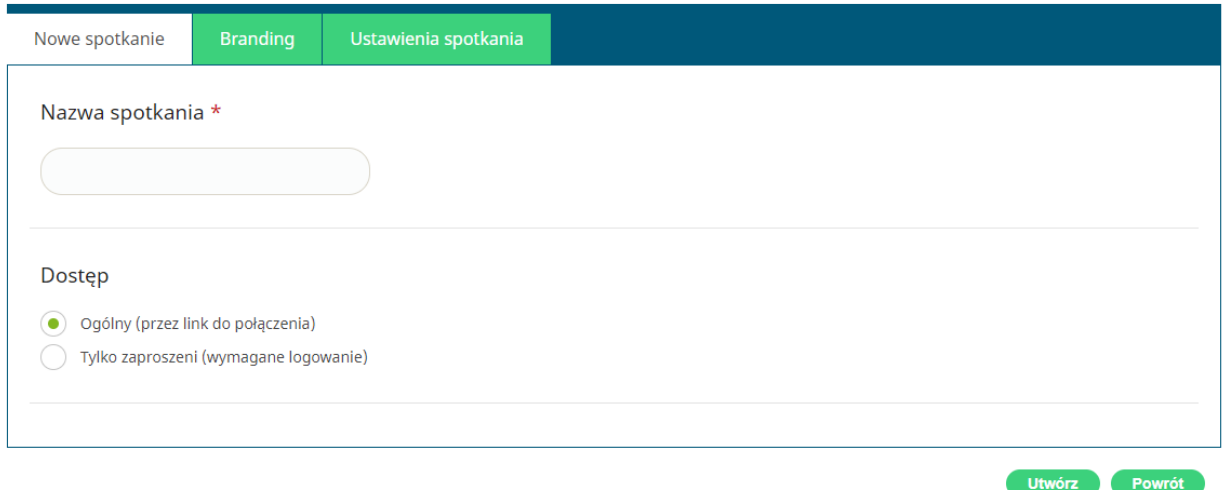

5. W zakładce "Branding" znajdują się opcje umożliwiające ustawienie własnego tła, prezentacji czy wizytówki prowadzącego.

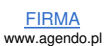

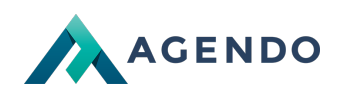

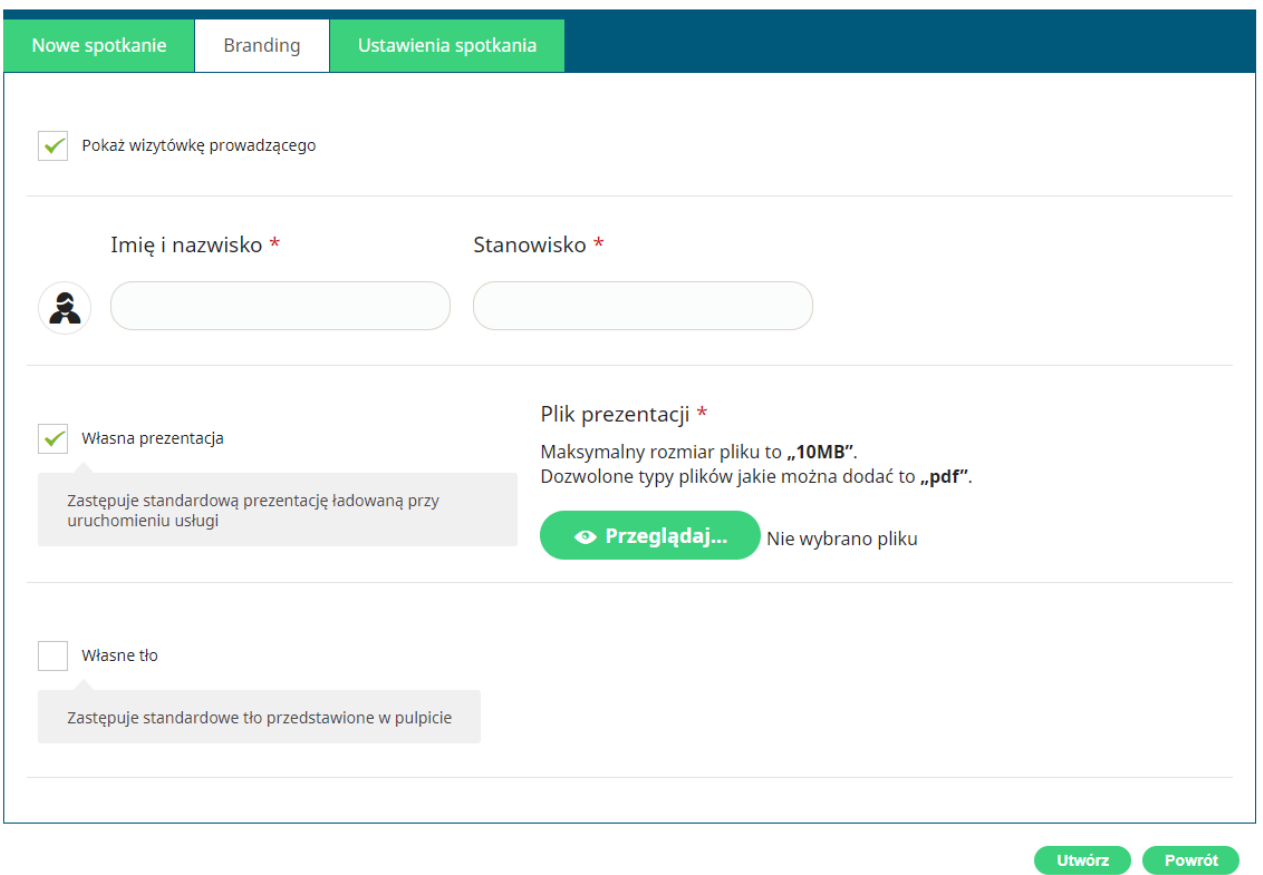

6. W zakładce "Ustawienia spotkania" znajdują się opcje umożliwiające ustawienie czasu trwania spotkania, liczby uczstników, wiadomości powitalnej oraz wiele innych opcji dotyczących czatu, dźwięku i wideo.

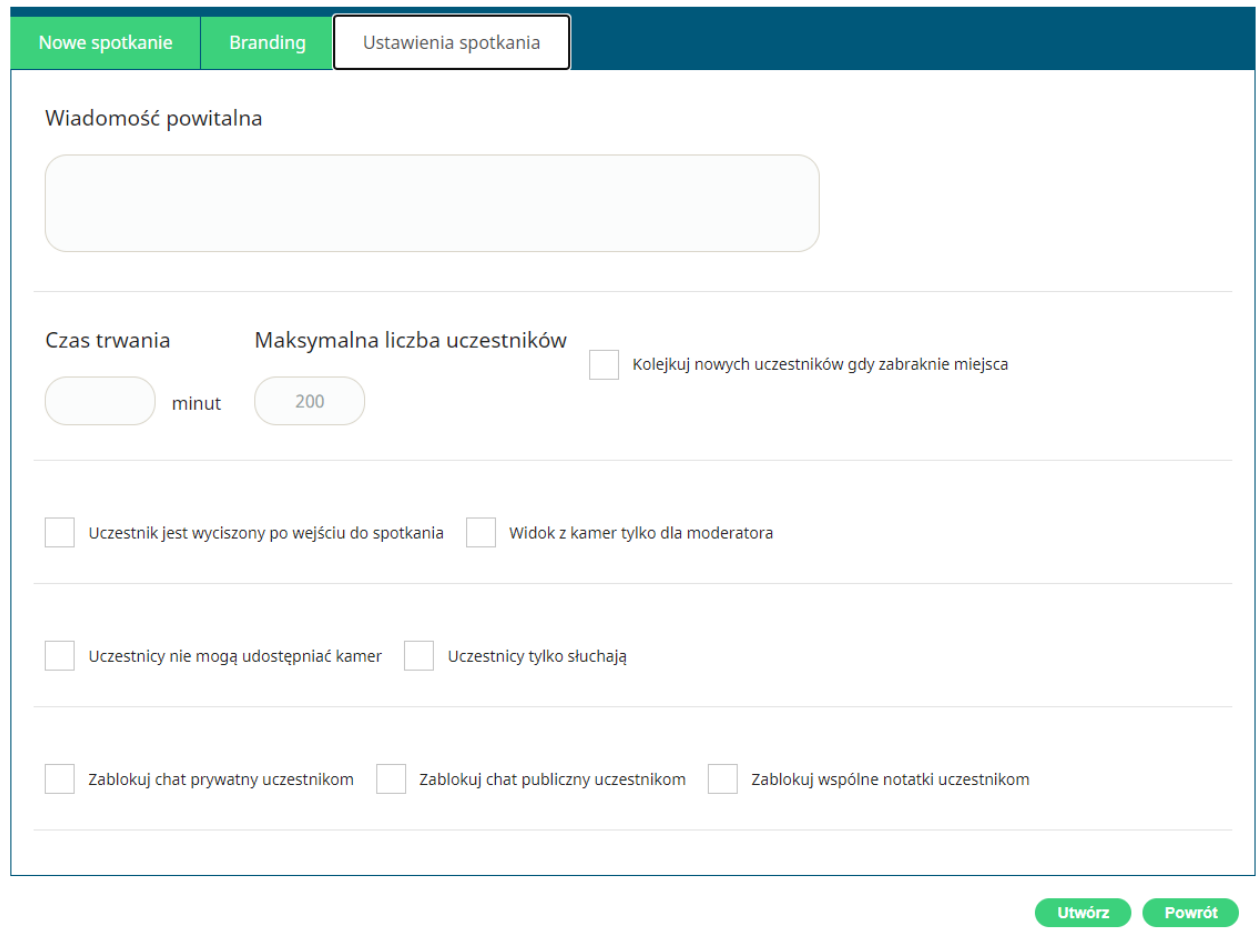

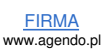

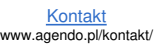

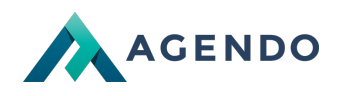

7. Po wpisaniu nazwy spotkania oraz skonfigurowaniu spotkania według własnych preferencji należy kliknąć w przycisk "Utwórz" w **celu dodania nowego spotkania.**

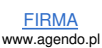